# Shared Block 共享块存储

# 部署教程(FC存储)

产品版本:ZStack 3.10.0 文档版本:V3.10.0

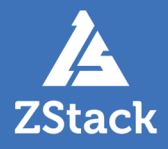

# <span id="page-2-0"></span>**版权声明**

版权所有<sup>©</sup>上海云轴信息科技有限公司 2020。保留一切权利。

非经本公司书面许可,任何单位和个人不得擅自摘抄、复制本文档内容的部分或全部,并不得以任 何形式传播。

#### **商标说明**

ZStack商标和其他云轴科技商标均为上海云轴信息科技有限公司的商标。

本文档提及的其他所有商标或注册商标,由各自的所有人拥有。

#### **注意**

您购买的产品、服务或特性等应受云轴科技公司商业合同和条款的约束,本文档中描述的全部或部 分产品、服务或特性可能不在您的购买或使用范围之内。除非合同另有约定,云轴科技公司对本文 档内容不做任何明示或暗示的声明或保证。

由于产品版本升级或其他原因,本文档内容会不定期进行更新。除非另有约定,本文档仅作为使用 指导,本文档中的所有陈述、信息和建议不构成任何明示或暗示的担保。

# 目录

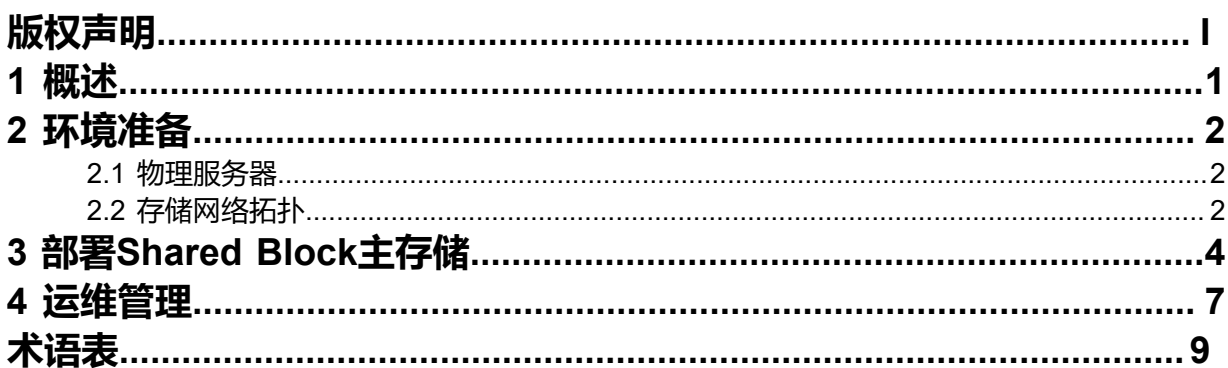

# <span id="page-4-0"></span>**1 概述**

**Shared Block**(共享块存储)是ZStack企业版新支持的一种主存储类型,可以将用户在SAN存储上划分 的LUN设备直接作为存储池,再提供给业务云主机使用。与之前Shared Mount Point(SMP)主存储类 型不同,**Shared Block**具备便捷部署、灵活扩展、性能优异等优势。据实测数据显示,Shared Block可 以完全发挥物理磁盘的性能。

目前Shared Block存储支持iSCSI、FC共享访问协议。

本文将描述虚拟化存储环境下,基于FC存储部署**Shared Block**共享块存储系统。

# <span id="page-5-0"></span>**2 环境准备**

### <span id="page-5-1"></span>**2.1 物理服务器**

本文预设服务器如下:

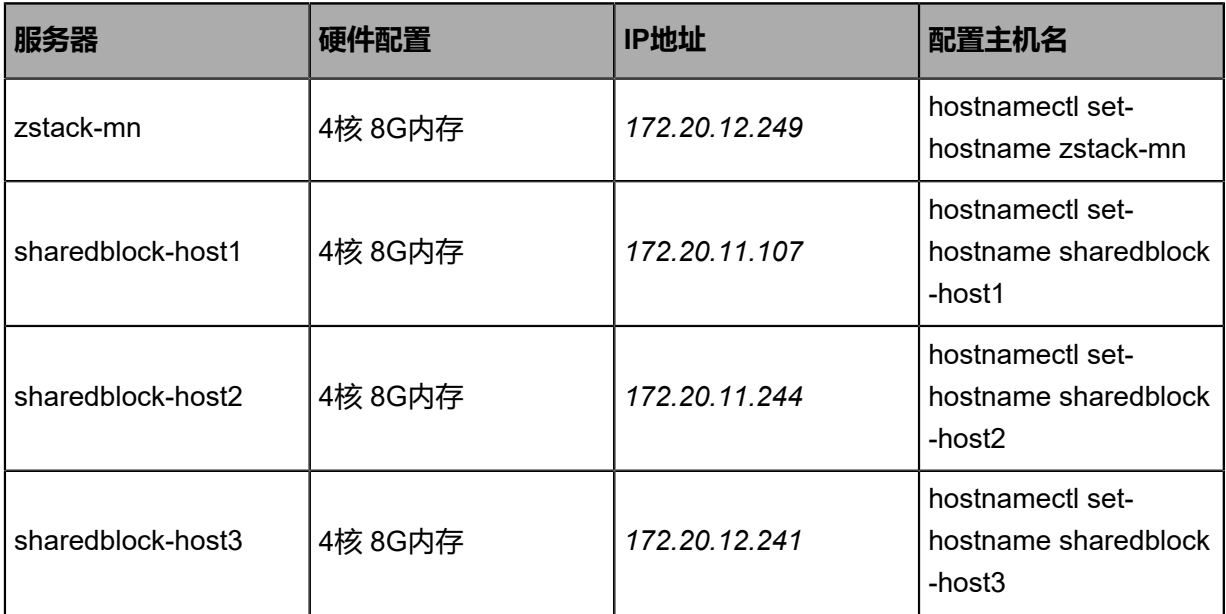

以上服务器均使用ZStack定制版ISO安装。

- 所有服务器的操作系统版本需一致,即:全部基于c72 ISO安装或全部基于c74 ISO安装。
- 以**管理节点模式**安装其中一台服务器作为管理节点。
- 以**计算节点模式**或**专家模式**安装其它三台服务器。
- 操作系统安装完成,配置全局主机名解析:

```
[root@sharedblock-host1 ~]# cat /etc/hosts
...
172.20.11.107 sharedblock-host1
172.20.11.244 sharedblock-host2
172.20.12.241 sharedblock-host3
...
```
• 通过管理节点接管三台物理机,物理机自动部署安装LVM、Multipath等工具包。

至此,物理服务器准备就绪。

#### <span id="page-5-2"></span>**2.2 存储网络拓扑**

物理服务器、存储设备和存储交换机,网络拓扑如图 *[1: Shared Block](#page-5-3)*与*FC*存储网络拓扑图所示:

#### <span id="page-5-3"></span>**图 1: Shared Block与FC存储网络拓扑图**

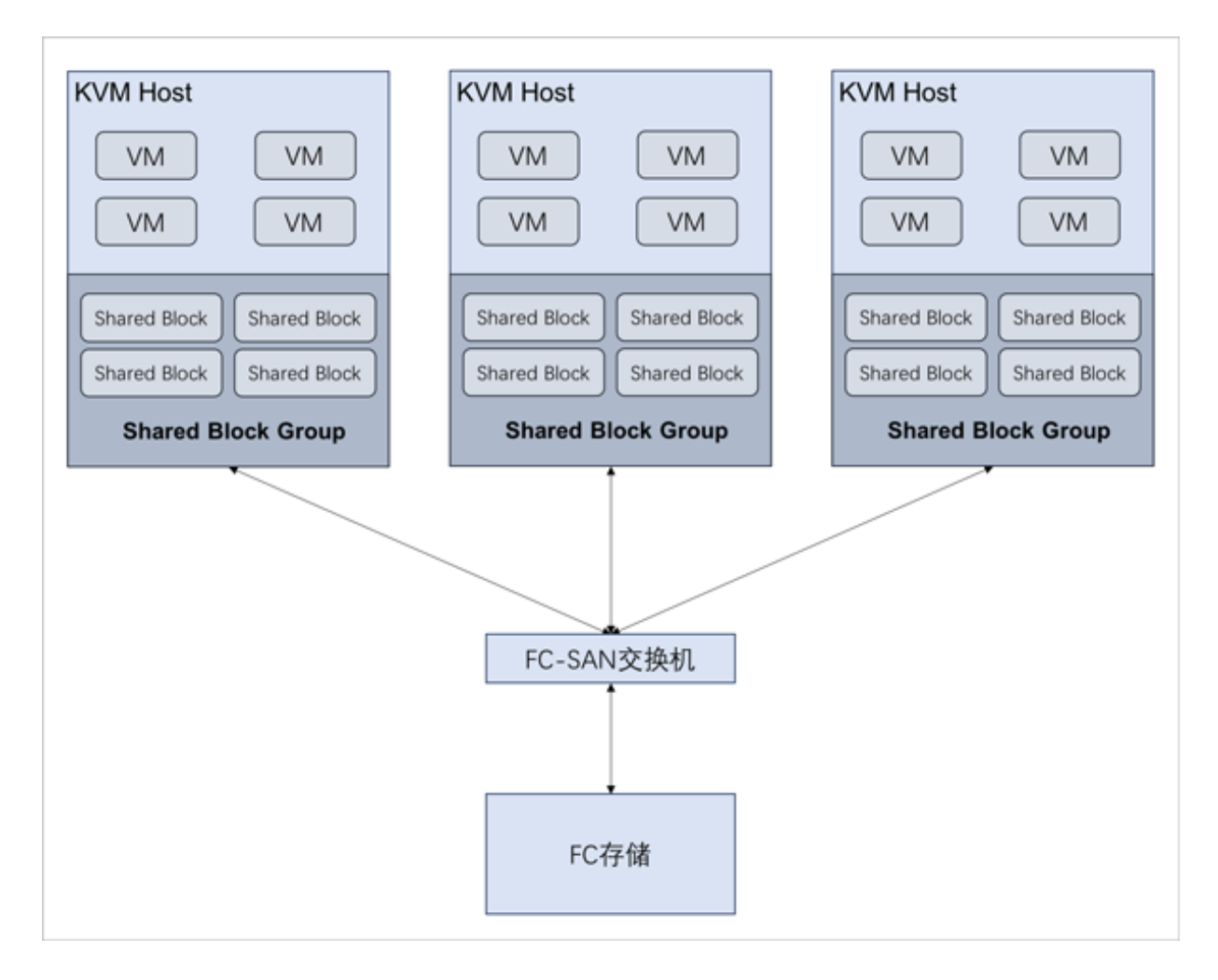

本文为了便于描述,此网络拓扑为单链路,若在生产环境部署Shared Block共享块存储系统,FC存 储必须双控,且配置存储网络为高可用冗余模式。

# <span id="page-7-0"></span>**3 部署Shared Block主存储**

#### **操作步骤**

**1.** 添加裸设备

管理员需在FC存储上划分出一定容量大小的裸设备(LUN设备),并通过以下方式在线扫描 并发现磁盘:

[root@sharedblock-host1 ~]# echo "- - -" > /sys/class/scsi\_host/host1/scan [root@sharedblock-host1 ~]# echo "- - -" > /sys/class/scsi\_host/host2/scan [root@sharedblock-host1 ~]# echo "- - -" > /sys/class/scsi\_host/host3/scan

# /dev/sdg为新发现设备

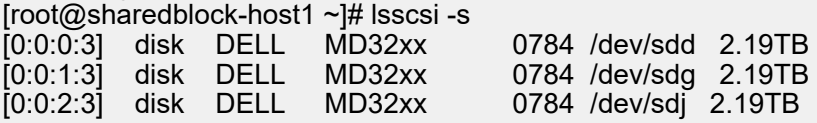

**2.** 添加主存储

登录管理节点UI,在ZStack私有云主菜单,点击**硬件设施** > **主存储**按钮,进入**主存储**界 面,点击**添加主存储**按钮,弹出**添加主存储**界面,可根据以下示例输入相应内容:

- **区域**:显示当前区域
- **名称**:设置主存储名称
- **简介**:可选项,可留空不填
- **类型**:选择SharedBlock
- **厚置备/精简置备**:选择置备方式,包括厚置备、精简置备
	- 厚置备:预先分配需要的存储空间,提供充足的存储容量,保证存储性能
	- ▬ 精简置备:按实际使用情况分配存储空间,实现更高的存储利用率
- **存储网络**:用于表示共享存储指定的存储网络,可与节点的管理网络共用

**注:**

- 如果存在单独的存储网络,需填写存储网络CIDR
- 使用此存储网络来判断云主机健康状态
- 集群 : 选择主存储挂载的集群
- **共享块**:选择共享块设备,需输入磁盘唯一标识,支持添加多个共享块设备

**注:** 需确保计算节点已正常连接存储设备,且已添加到云平台。

- **清理块设备**:选择是否清理块设备。默认不勾选
	- 勾选后,将强制清理块设备中的数据,如文件系统、RAID或分区表中的签名等;
	- ▬ 若块设备中存有数据,不清理块设备,将导致添加共享块或挂载主存储失败;
	- ▬ 添加的块设备中不能有分区,否则会添加失败。

如图 *2:* 添加*[Shared Block](#page-8-0)*主存储所示:

<span id="page-8-0"></span>**图 2: 添加Shared Block主存储**

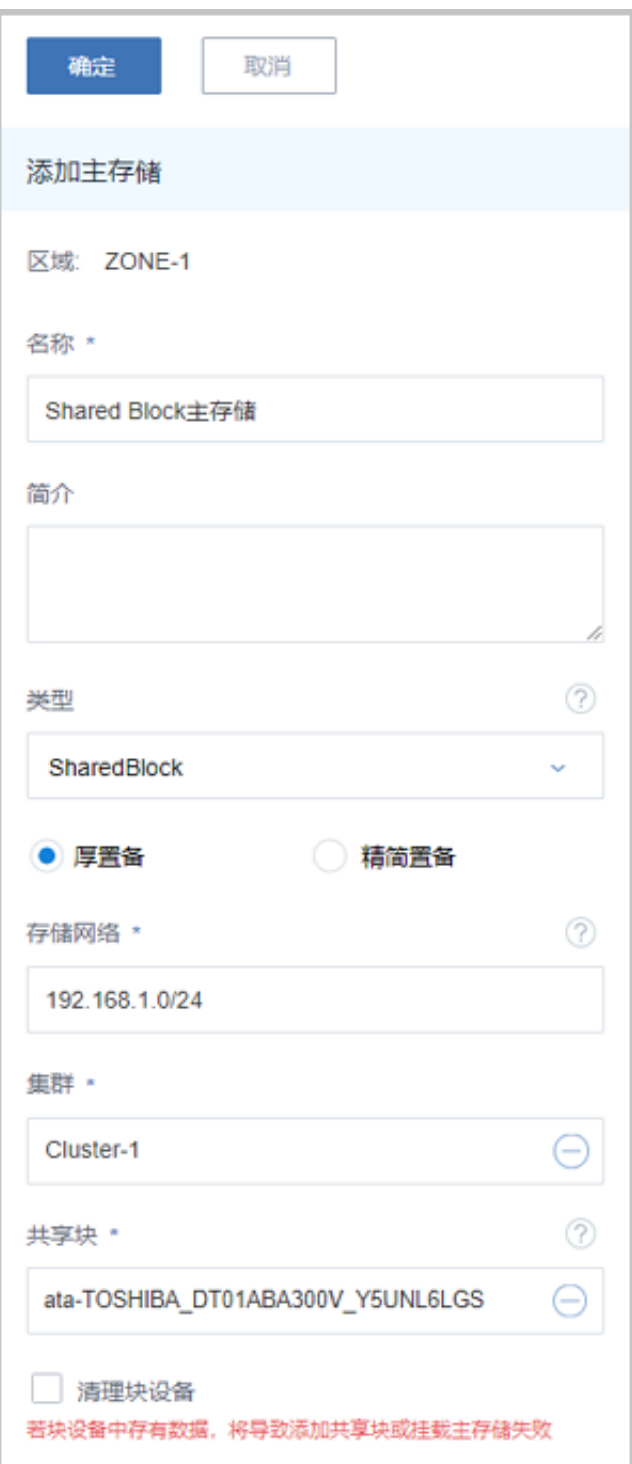

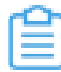

**注:** 支持检查块设备所在的集群状态,如果所有物理机与块设备连接正常,则支持将该 块设备添加为SharedBlock主存储。

# <span id="page-10-0"></span>**4 运维管理**

Shared Block主存储支持以下主要操作:

- 启用:将处于停用状态的主存储启用。
- 停用:将主存储停用。停用主存储后,此主存储上的所有云盘被停用并且新的云主机、云盘、快照将 无法创建。
- 重连:重新连接主存储。重连主存储会更新主存储相关的存储信息。

**注:** 如果有任意一台物理机正常连接到主存储,该主存储的就绪状态就会显示为**已连接**。

• 创建云盘:在主存储上创建云盘,此云盘为实例化云盘。

**注:** 共享云盘支持Ceph存储以及Shared Block存储,其他类型的主存储暂不支持。

- 加载集群:将选中的主存储加载到指定的集群上。
	- 一个集群支持挂载一个或多个Shared Block主存储;
	- 一个集群支持挂载一个本地主存储和一个Shared Block主存储。
- 卸载集群:将主存储从指定的集群上卸载。
- 进入维护模式:主存储进入维护模式后,将停止所有使用该主存储的云主机(包括NeverStop云主 机)。
- 删除:将主存储删除。

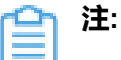

- 执行删除操作前请从所有集群卸载该主存储,否则不能删除。
- 删除主存储是非常危险的操作,此操作会直接删除该主存储上的所有云主机和云盘,即使重 新添加此主存储,也无法自动识别原有的文件。
- 添加共享块:支持在线添加共享块设备
- 刷新容量:可刷新存储容量的变化,适用于存储LUN的扩容变更

#### **添加共享块**

Shared Block主存储支持在线添加共享块设备。

在**主存储**界面,选择某一Shared Block主存储,进入其详情页,点击**共享块**,进入**共享块**子页

面,点击共享块旁的**操作** > **添加**,弹出**添加共享块**界面,选择需要添加的共享块。

如图 *3:* [添加共享块所](#page-10-1)示,点击**确定**,即可添加共享块。

#### <span id="page-10-1"></span>**图 3: 添加共享块**

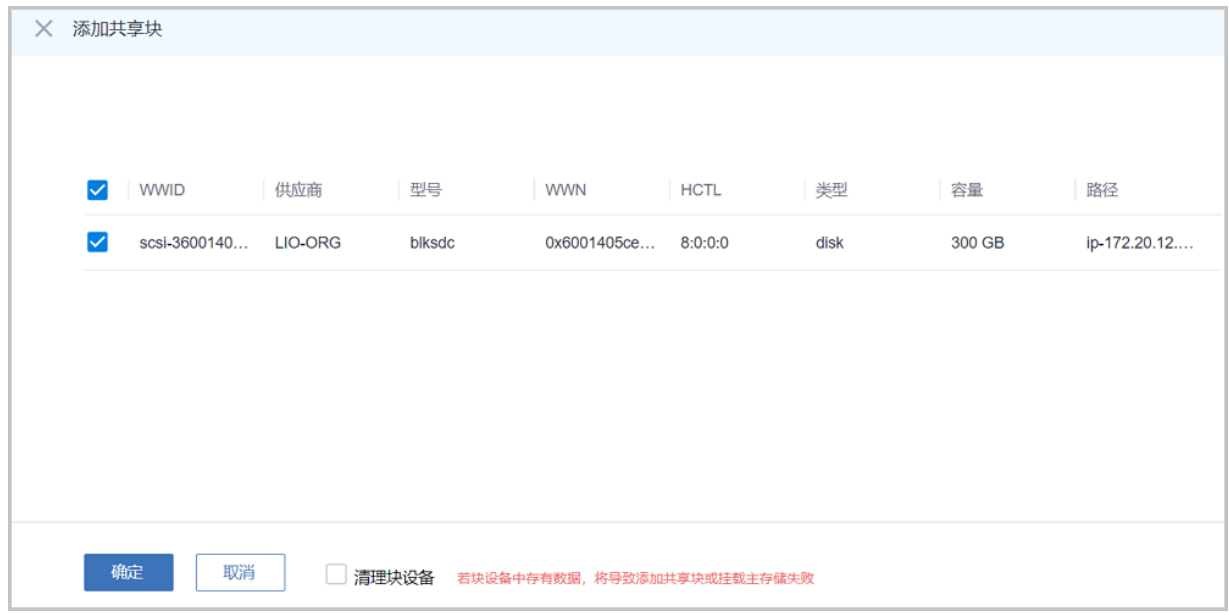

至此,基于FC存储部署**Shared Block**共享块存储系统介绍完毕。

# <span id="page-12-0"></span>**术语表**

#### **区域**(Zone)

ZStack中最大的一个资源定义,包括集群、二层网络、主存储等资源。

### **集群**(Cluster)

一个集群是类似物理主机(Host)组成的逻辑组。在同一个集群中的物理主机必须安装相同的操作 系统(虚拟机管理程序,Hypervisor),拥有相同的二层网络连接,可以访问相同的主存储。在实 际的数据中心,一个集群通常对应一个机架(Rack)。

#### **管理节点**(Management Node)

安装系统的物理主机,提供UI管理、云平台部署功能。

#### **计算节点**(Compute Node)

也称之为物理主机(或物理机),为云主机实例提供计算、网络、存储等资源的物理主机。

#### 主存储 ( Primary Storage )

用于存储云主机磁盘文件的存储服务器。支持本地存储、NFS、 Ceph、Shared Mount Point、Shared Block类型。

## **镜像服务器**(Backup Storage)

也称之为备份存储服务器,主要用于保存镜像模板文件。建议单独部署镜像服务器。支 持ImageStore、Sftp(社区版)、Ceph类型。

#### **镜像仓库**(Image Store)

镜像服务器的一种类型,可以为正在运行的云主机快速创建镜像,高效管理云主机镜像的版本变迁 以及发布,实现快速上传、下载镜像,镜像快照,以及导出镜像的操作。

#### **云主机**(VM Instance)

运行在物理机上的虚拟机实例,具有独立的IP地址,可以访问公共网络,运行应用服务。

#### **镜像**(Image)

云主机或云盘使用的镜像模板文件,镜像模板包括系统云盘镜像和数据云盘镜像。

## **云盘**(Volume)

云主机的数据盘,给云主机提供额外的存储空间,共享云盘可挂载到一个或多个云主机共同使用。

## **计算规格** (Instance Offering)

启动云主机涉及到的CPU数量、内存、网络设置等规格定义。

#### **云盘规格**(Disk Offering)

创建云盘容量大小的规格定义。

#### **二层网络**(L2 Network)

二层网络对应于一个二层广播域,进行二层相关的隔离。一般用物理网络的设备名称标识。

#### **三层网络**(L3 Network)

云主机使用的网络配置,包括IP地址范围、网关、DNS等。

#### **公有网络**(Public Network)

由因特网信息中心分配的公有IP地址或者可以连接到外部互联网的IP地址。

#### **私有网络**(Private Network)

云主机连接和使用的内部网络。

#### **L2NoVlanNetwork**

物理主机的网络连接不采用Vlan设置。

#### **L2VlanNetwork**

物理主机节点的网络连接采用Vlan设置,Vlan需要在交换机端提前进行设置。

#### **VXLAN网络池**(VXLAN **Network** Pool)

VXLAN网络中的 Underlay 网络,一个 VXLAN 网络池可以创建多个 VXLAN Overlay 网络(即 VXLAN 网络),这些 Overlay 网络运行在同一组 Underlay 网络设施上。

## **VXLAN网络**(VXLAN)

使用 VXLAN 协议封装的二层网络,单个 VXLAN 网络需从属于一个大的 VXLAN 网络池,不同 VXLAN 网络间相互二层隔离。

## **云路由**(vRouter)

云路由通过定制的Linux云主机来实现的多种网络服务。

## **安全组**(Security Group)

针对云主机进行第三层网络的防火墙控制,对IP地址、网络包类型或网络包流向等可以设置不同的 安全规则。

### **弹性**IP(EIP)

公有网络接入到私有网络的IP地址。

## **快照**(Snapshot)

某一时间点某一磁盘的数据状态文件。包括手动快照和自动快照两种类型。